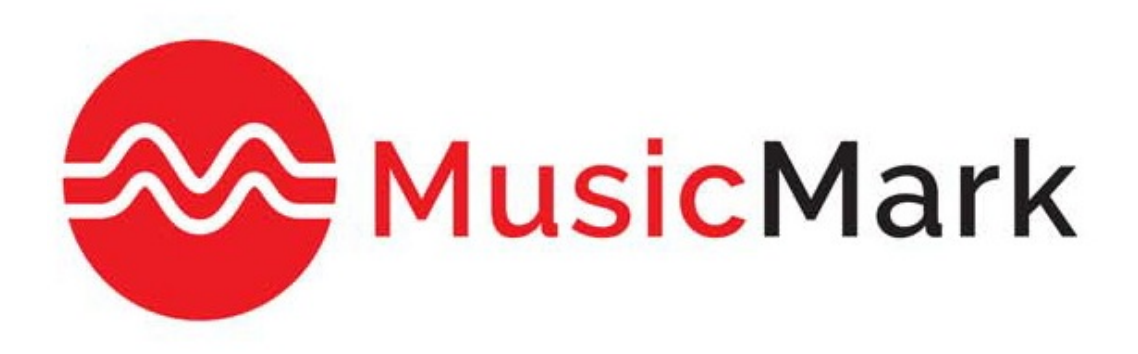

# MusicMark

# Enregistrement électronique par lot (EBR) : Pour débuter

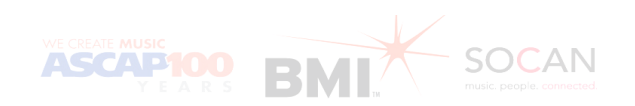

## Table des matières

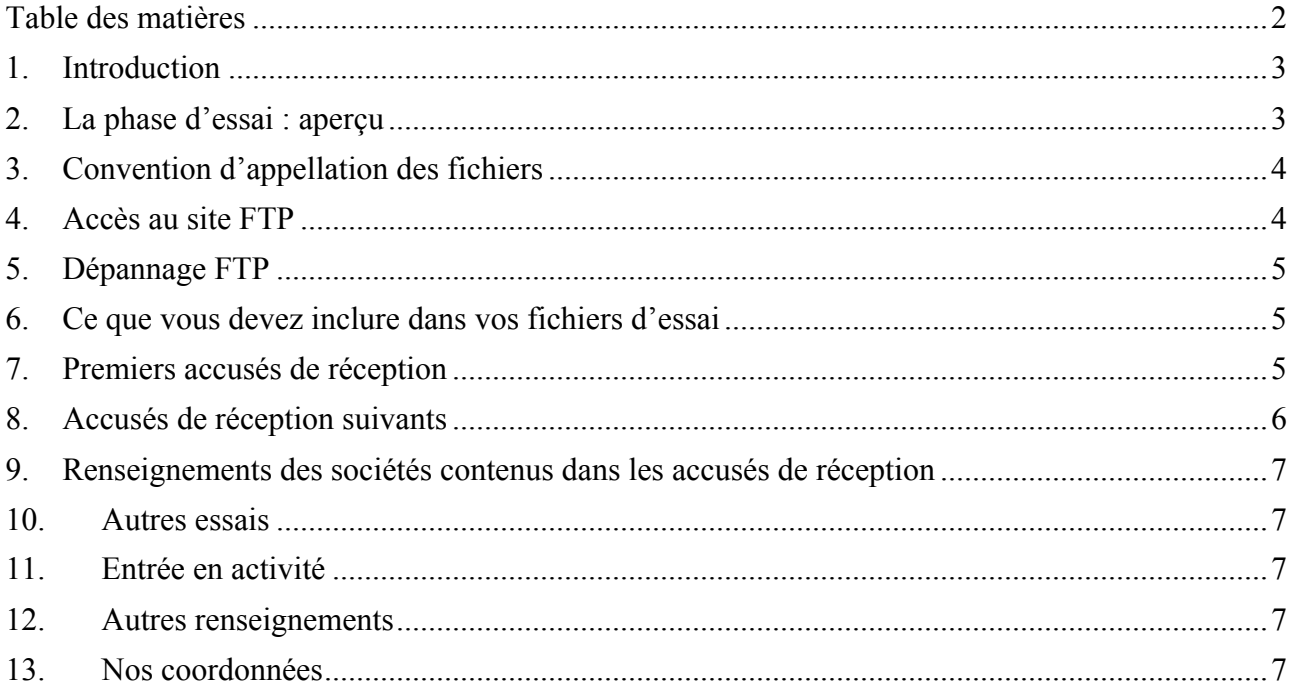

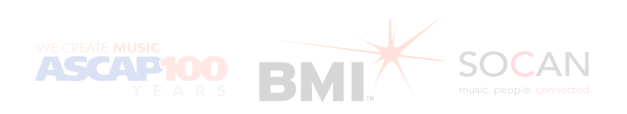

### **1. Introduction**

L'objectif de MusicMark, une initiative commune de l'ASCAP, BMI et la SOCAN, est d'améliorer l'efficacité du processus de déclaration d'œuvres et de créer une image unifiée du droit d'auteur en Amérique du Nord pour la musique que nous représentons. La première phase de cette collaboration permettra aux éditeurs de soumettre et de recevoir des fichiers sur un seul site FTP (au lieu de trois) et de recevoir un premier accusé de réception commun (au lieu d'un de chaque ODE).

Le présent document explique étape par étape comment effectuer un essai d'enregistrement électronique par lot (EBR) avec MusicMark.

#### **2. La phase d'essai : aperçu**

Tous les éditeurs qui souhaitent déclarer des œuvres en envoyant des fichiers EBR à MusicMark sont tenus d'effectuer la phase d'essai. Les points suivants vous donnent un aperçu de cette phase :

- Une personne ressource désignée est affectée à l'éditeur pour faciliter le processus d'essai.
- L'éditeur se voit attribué un nouveau code de demandeur.
- L'éditeur envoie un fichier d'essai EBR sur le site d'essai FTP (pas plus de 50 œuvres par fichier).
- MusicMark traite le fichier dans un environnement d'essai et génère un 1<sup>er</sup> accusé de réception (dans les 24 à 48 heures suivant sa soumission). L'éditeur reçoit un courriel l'informant que son 1<sup>er</sup> accusé de réception est prêt à télécharger.
- L'éditeur télécharge son 1<sup>er</sup> accusé de réception MusicMark et le traite dans son propre système.
- Chaque ODE génère un  $2^e$  accusé de réception (conforme à ce qui a été convenu dans la procédure d'essai).
- L'éditeur télécharge les 2<sup>e</sup> accusés de réception de l'ASCAP, de BMI et de la SOCAN et effectue leur traitement.
- Si un deuxième fichier est nécessaire, MusicMark en avise l'éditeur.
- Une fois la phase d'essai réussie, MusicMark place l'éditeur en mode « production » et celui-ci peut commencer à soumettre ses véritables fichiers EBR.

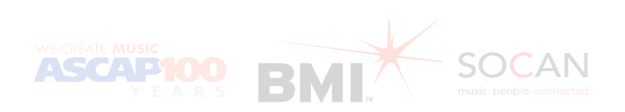

## **3. Convention d'appellation des fichiers**

Le processus de déclaration d'œuvres par des fichiers EBR est automatisé et ne reconnaît qu'une norme d'appellation explicite des fichiers pour les télécharger et les traiter. (Remarque : les fichiers qui ne suivent pas cette convention seront rejetés).

La convention d'appellation acceptée est EByynnnnsss\_707.xls . Le tableau suivant indique les différents éléments que comporte le nom du fichier :

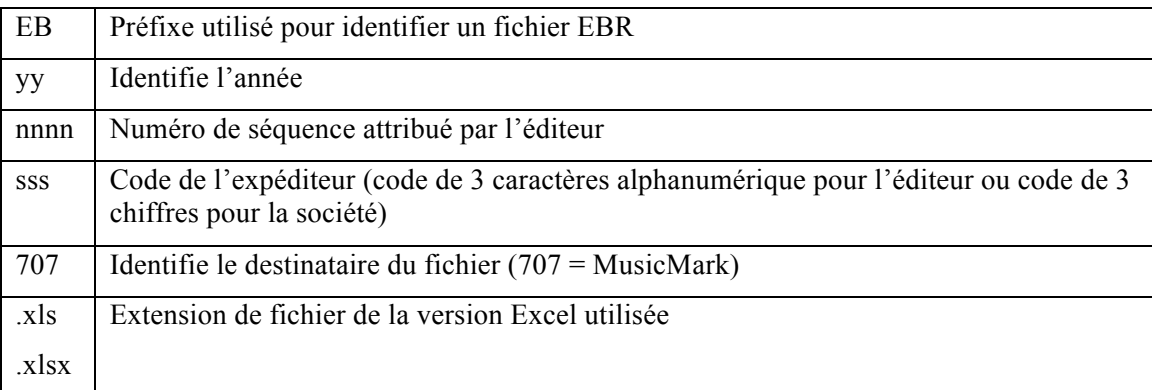

#### **4. Accès au site FTP**

Pour entreprendre l'essai, vous devrez accéder au site FTP. Vos données d'accès vous seront envoyées par courriel. Vous pourrez alors accéder au site FTP suivant : qaftp.musicmark.com

#### **Au moyen de Windows Explorer**

- 1. Sélectionnez «  $Run \rightarrow$  dans le menu «  $Start \rightarrow$
- 2. Tapez ftp://qaftp.musicmark.com dans le champ « Ouvrir », puis cliquez sur « OK »
- 3. Entrez votre nom d'utilisateur et votre mot de passe.

#### **Au moyen d'un navigateur Internet**

**REMARQUE :** Seul Internet Explorer fonctionnera (et non Firefox, Chrome, Safari, etc).

- 1. Entrez l'url ftp://*votre code de demandeur@*qaftp.musicmark.com
- 2. Entrez votre nom d'utilisateur et votre mot de passe.

#### **Au moyen d'un logiciel FTP d'un tiers**

- 1. Créez votre profil MusicMark
- 2. Entrez qaftp.musicmark.com comme site
- 3. Entrez votre nom d'utilisateur et votre mot de passe.

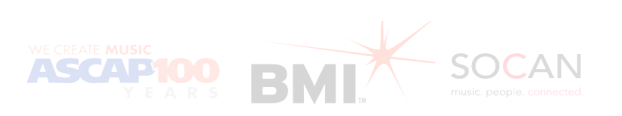

### **5. Dépannage FTP**

Si vous avez de la difficulté à accéder au site FTP, veuillez contacter l'administrateur de votre réseau et vérifier les réglages du mur coupe-feu du réseau de votre entreprise.

#### **6. Ce que vous devez inclure dans vos fichiers d'essai**

Afin de tester un nombre varié de scénarios d'affaires, nous vous demandons de soumettre une variété d'œuvres représentatives de votre catalogue. Il peut s'agir des types d'œuvre suivants :

- Œuvres de l'ASCAP, de BMI et de la SOCAN comportant des ayants droit à l'étranger
- Œuvres dont les auteurs étrangers touchent plus de 100 % des parts d'écriture
- Chaîne de titres (c.-à-d. liens)
- Accords de coédition
- Accords d'administration
- Accords de sous-édition

**Remarque : Les fichiers d'essai ne doivent pas dépasser 100 œuvres.**

#### **7. Premiers accusés de réception**

Après avoir soumis votre fichier EBR, MusicMark validera le fichier. Une fois celui-ci validé, vous recevrez un premier accusé de réception. Veuillez noter les points suivants au sujet du premier accusé de réception:

- Le nom du fichier indiquera «  $707$  ».
- Les numéros d'identification (ID) des œuvres ne seront pas inclus dans les premiers fichiers d'accusé de réception.
- Les premiers accusés de réception indiqueront les numéros d'identification des œuvres du demandeur, tels que vous les avez fournis.

**Remarque : Si un fichier est rejeté, tous les fichiers suivants sont mis en attente jusqu'à ce que le fichier rejeté soit corrigé et renvoyé aus site FTP sous le même nom de fichier. Une fois le fichier corrigé accepté, tous les fichiers suivants sont automatiquement traités dans leur ordre de réception.**

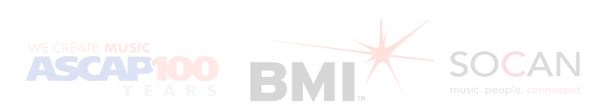

### **8. Accusés de réception suivants**

Après votre 1<sup>er</sup> accusé de réception, vous en recevrez d'autres de chaque société participant à MusicMark. Le nom du fichier indiquera de quelle société provient l'accusé de réception. Un nom de fichier contenant le code 010 désigne l'ASCAP, 021 BMI et 101 la SOCAN. Le tableau suivant présente ces autres accusés de réception :

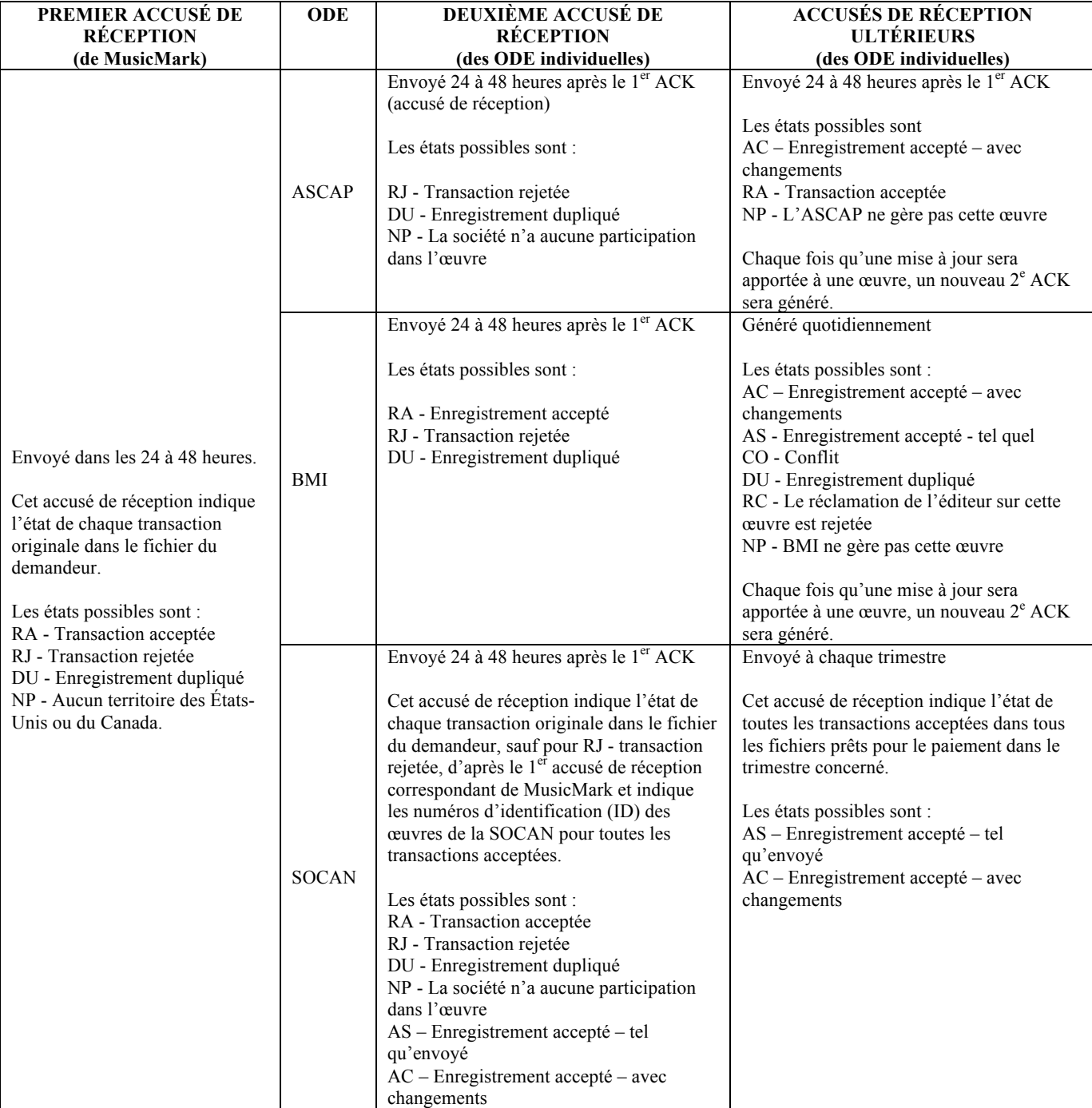

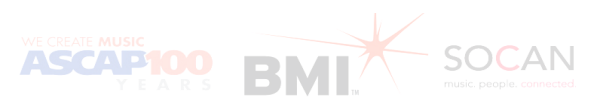

#### **9. Renseignements des sociétés contenus dans les accusés de réception**

Sans participation (NP)

- La mention NP dans le  $1<sup>er</sup>$  accusé de réception de MusicMark indique le titre n'est pas censé être enregistré pour les territoires des États-Unis ou du Canada.
- La mention NP dans le  $2^e$  accusé de réception d'une ODE générera un numéro d'identification d'œuvre (ID) mais indiquera que ce titre n'est pas censé être géré par cette ODE particulière.

Numéros d'identification d'œuvre (ID)

- I L'ASCAP et BMI chargeront toutes deux les œuvres et leur attribueront des ID d'œuvre si les données de transaction comprennent le territoire des États-Unis.
- ! La SOCAN chargera les œuvres et leur attribuera des ID d'œuvre si les données de transaction comprennent le territoire du Canada.
- ! Les trois ODE chargeront les œuvres et leur attribueront des ID d'œuvre si les données de transaction comprennent les territoires des États-Unis et du Canada.

#### **10. Autres essais**

Si d'autres essais s'avèrent nécessaires, un représentant de votre ODE vous contactera.

#### **11. Entrée en activité**

Une fois que MusicMark aura établi que les essais ont réussi, vous serez informé que vous êtes autorisé à soumettre des fichiers EBR dans l'environnement de production. Vos informations de connexion au site FTP vous seront envoyées par courriel (elles diffèrent de celles utilisées pour l'essai).

Vous pourrez alors accéder au site FTP à : ftp.musicmark.com. La méthode de chargement des fichiers, de réception des avis par courriel et de téléchargement des accusés de réception sera identique à celle de l'essai (voir la section 6).

#### **12.** Autres renseignements

Veuillez noter que vos fichiers demeureront dans votre dossier FTP pendant 30 jours, puis seront archivés dans le Centre de service MusicMark.

#### **13. Nos coordonnées**

Pour toute question, contactez-nous à l'adresse suivante : *MusicMark@MusicMark.com*

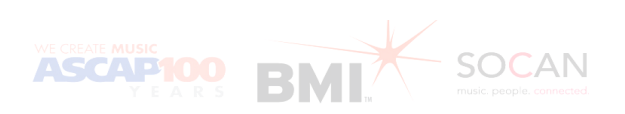